# REDHAWKJSON-XML Adapter

Stephanie

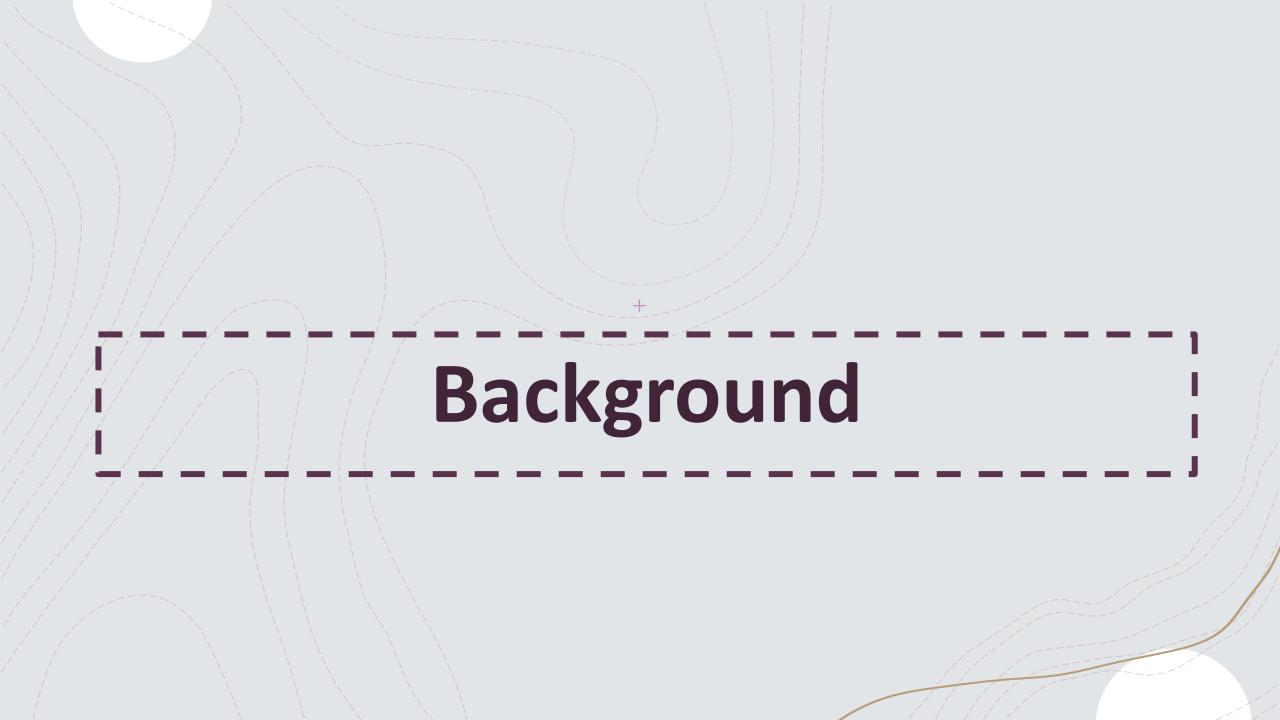

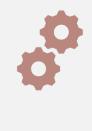

REDHAWK VSCode extension was using TypeScript to convert component and waveform files

#### JSON-XML Conversion

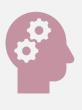

Desire for a more standalone tool that also utilizes current REDHAWK parsers (Python)

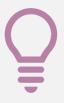

Plans to make the adapter extensible for frameworks other than REDHAWK

#### **Initial Goals**

Create tool with command-line arguments for converting JSON and XML files

Integrate tool into REDHAWK VSCode extension

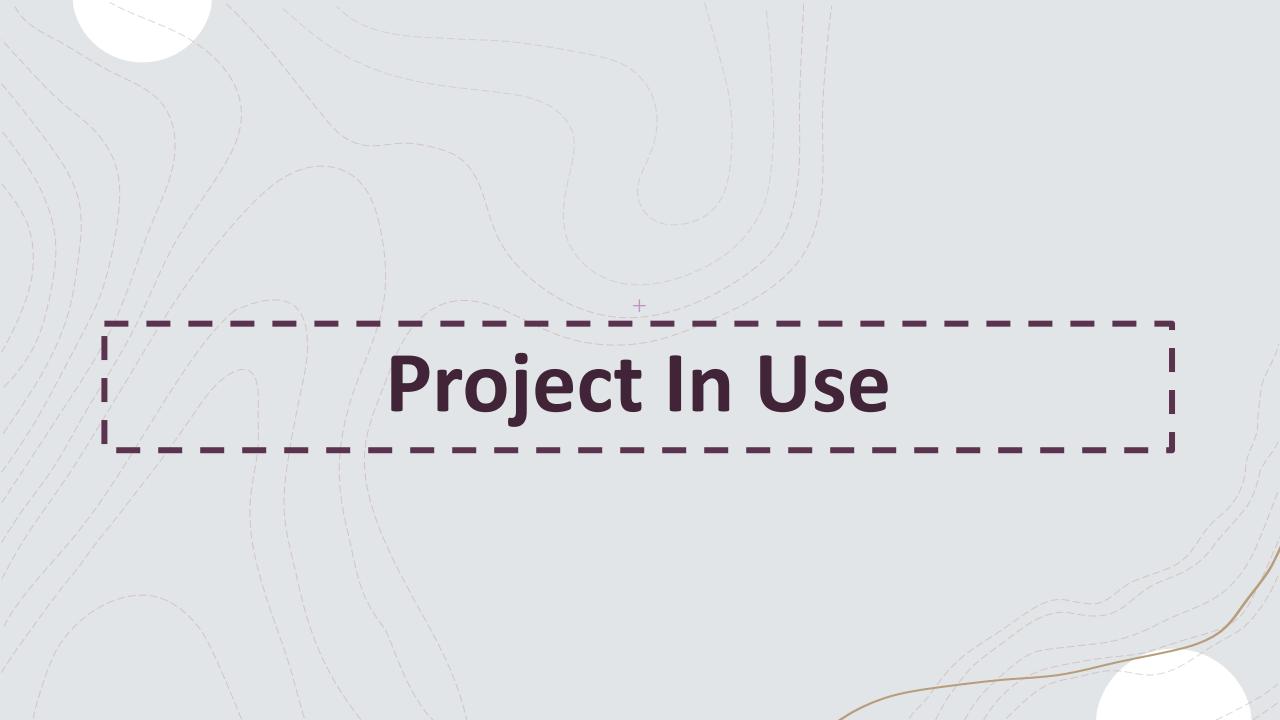

### Component in JSON

```
"name": "my component",
"metadata": {
 "id": "DCE:3b523608-43f7-4334-8967-d8d244e5a0f0",
 "description": "Test description!",
 "implementations": [
"properties": [
   "name": "my simple",
   "value": {
     "type": "string",
     "default": "Hello"
   "metadata": {
     "mode": "readonly",
     "kind": [
   "name": "my simple sequence",
   "value": {
     "type": "float",
     "default": [
     "is sequence": true
```

```
"metadata": {
  "mode": "writeonly",
  "kind": [
"name": "my struct",
"value": {
 Add Simple | Add Simple Sequence
  "type": [
      "name": "my struct::simple",
      "value": {
       "type": "string",
        "default": "Howdy"
      "metadata": {
       "kind": [
          "message"
        "action": "lt"
"metadata": {
 "mode": "readwrite",
  "kind": "configure"
```

```
Add In Port | Add Out Port | Add Bidirectional Port
"ports": [
    "name": "dataFloat",
    "interface": "IDL:BULKIO/dataFloat:1.0",
    "direction": "in"
    "name": "dataShort",
    "interface": "IDL:BULKIO/dataShort:1.0",
    "direction": "out"
```

## Component JSON editing in VSCode extension

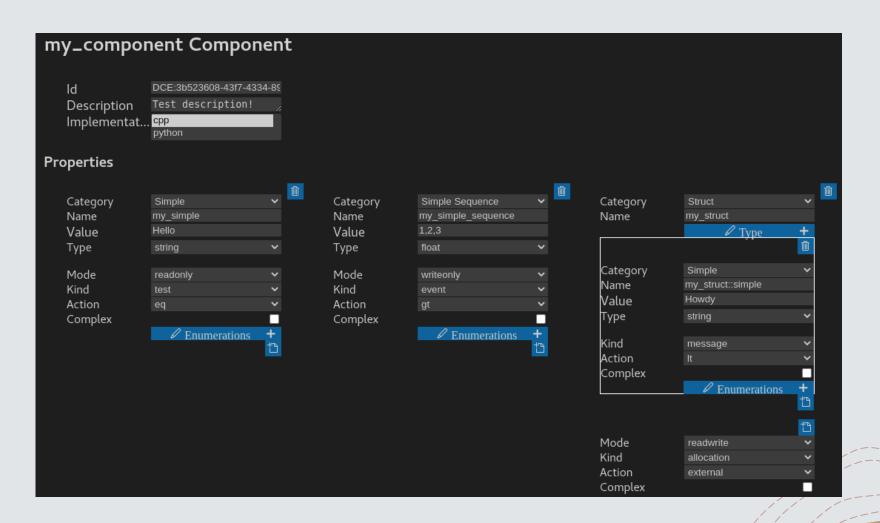

#### Updated SPD and PRF files

```
my_component > n my_component.spd.xml
      <softpkg id="DCE:3b523608-43f7-4334-8967-d8d244e5a0f0" name="my component":</pre>
          <description>Test description!</description>
          propertyfile type="PRF">
              <localfile name="my component.prf.xml"/>
          </propertyfile>
          <descriptor>
              <localfile name="my component.scd.xml"/>
          </descriptor>
          <implementation id="cpp">
              <code type="Executable">
                  <localfile name="cpp/my component"/>
                  <entrypoint>cpp/my component</entrypoint>
              </code>
              cprogramminglanguage name="C++"/>
          </implementation>
      </softpkg>
```

```
my_component > n my_component.prf.xml
      cproperties>
          <simple id="my simple" type="string" mode="readonly">
              <value>Hello</value>
              <kind kindtype="test"/>
              <action type="eq"/>
          </simple>
          <simplesequence id="my simple sequence" type="float" mode="writeonly";</pre>
                  <value>1</value>
                  <value>2</value>
                  <value>3</value>
              </values>
              <kind kindtype="event"/>
              <action type="gt"/>
          </simplesequence>
          <struct id="my struct">
              <simple id="my struct::simple" type="string">
                  <value>Howdy</value>
                  <kind kindtype="message"/>
                  <action type="lt"/>
              <configurationkind kindtype="allocation"/>
 22
          </struct>
     </properties>
```

#### Component SCD editing in VSCode extension

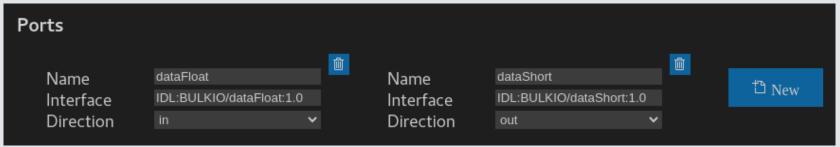

```
my_component > n my_component.scd.xml
     <softwarecomponent>
         <componenttype>resource</componenttype>
         <componentfeatures>
             <supportsinterface repid="IDL:CF/PortAccessor:1.0" supportsname="PortAccessor"/>
             <supportsinterface repid="IDL:CF/PropertySet:1.0" supportsname="PropertySet"/>
             <supportsinterface repid="IDL:CF/ControllableInterface:1.0" supportsname="ControllableInterface"/>
             <supportsinterface repid="IDL:RH/BaseComponent:1.0" supportsname="BaseComponent"/>
             <supportsinterface repid="IDL:BULKIO/updateSRI:1.0" supportsname="updateSRI"/>
             <supportsinterface repid="IDL:RH/Logging:1.0" supportsname="Logging"/>
             <supportsinterface repid="IDL:BULKIO/dataShort:1.0" supportsname="dataShort"/>
             <supportsinterface repid="IDL:RH/PropertyEmitter:1.0" supportsname="PropertyEmitter"/>
             <supportsinterface repid="IDL:RH/PortAccessor:1.0" supportsname="PortAccessor"/>
             <supportsinterface repid="IDL:BULKIO/ProvidesPortStatisticsProvider:1.0" supportsname="ProvidesPortStatisticsProvider"/</pre>
             <supportsinterface repid="IDL:BULKIO/dataFloat:1.0" supportsname="dataFloat"/>
             <supportsinterface repid="IDL:CF/ComponentIdentifier:1.0" supportsname="ComponentIdentifier"/>
             <supportsinterface repid="IDL:CF/LifeCycle:1.0" supportsname="LifeCycle"/>
             <supportsinterface repid="IDL:CF/TestableInterface:1.0" supportsname="TestableInterface"/>
             <ports>
                 <uses repid="IDL:BULKIO/dataShort:1.0" usesname="dataShort"/>
             </ports>
         </componentfeatures>
```

#### Waveform in JSON

```
'name": "my waveform",
"metadata": {
  "assembly controller": "my component 1",
 "version": "1.0.0",
 "description": ""
"component files": [
   "id": "DCE:3b523608-43f7-4334-8967-d8d244e5a0f0",
   "file": "/components/my component/my component.spd.xml"
"connections": [
   "id": "connection 1",
   "from": {
      "instance ref id": "DCE:3b523608-43f7-4334-8967-d8d244e5a0f0 1",
      "port ref id": "dataShort"
   },
    "to": {
      "instance ref id": "DCE:3b523608-43f7-4334-8967-d8d244e5a0f0 2",
      "port ref id": "dataFloat"
```

```
"component instances": [
   "file ref id": "DCE:3b523608-43f7-4334-8967-d8d244e5a0f0",
   "instance id": "DCE:3b523608-43f7-4334-8967-d8d244e5a0f0 1",
   "instance name": "my component 1",
   "start order": 0
   "file ref id": "DCE:3b523608-43f7-4334-8967-d8d244e5a0f0",
   "instance id": "DCE:3b523608-43f7-4334-8967-d8d244e5a0f0 2",
   "instance name": "my component 2",
   "start order": 1
```

#### Waveform editing in VSCode extension

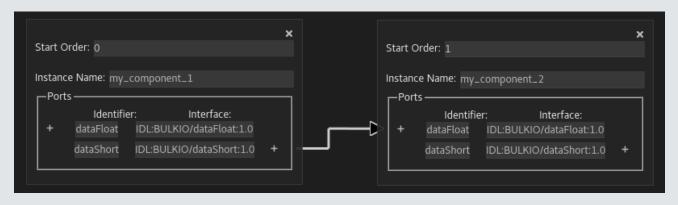

```
<softwareassembly name="my waveform">
       <componentfile id="DCE:3b523608-43f7-4334-8967-d8d244e5a0f0" type="SPD">
           <localfile name="/components/my component/my component.spd.xml"/>
           <componentfileref refid="DCE:3b523608-43f7-4334-8967-d8d244e5a0f0"/>
            <componentinstantiation id="DCE:3b523608-43f7-4334-8967-d8d244e5a0f0 1"/>
            <componentfileref refid="DCE:3b523608-43f7-4334-8967-d8d244e5a0f0"/>
            <componentinstantiation id="DCE:3b523608-43f7-4334-8967-d8d244e5a0f0 2"/>
       <componentinstantiationref refid="my component 1"/>
       <connectinterface id="connection 1">
               <identifier>dataShort</identifier>
               <componentinstantiationref refid="DCE:3b523608-43f7-4334-8967-d8d244e5a0f0 1",</pre>
               <identifier>dataFloat</identifier>
               <componentinstantiationref refid="DCE:3b523608-43f7-4334-8967-d8d244e5a0f0 2"</pre>
```

### Challenges

#### Challenges

01

Understanding and using REDHAWK parsers

02

Working with a schema that is currently being updated

03

Integrating the tool into the REDHAWK VSCode extension

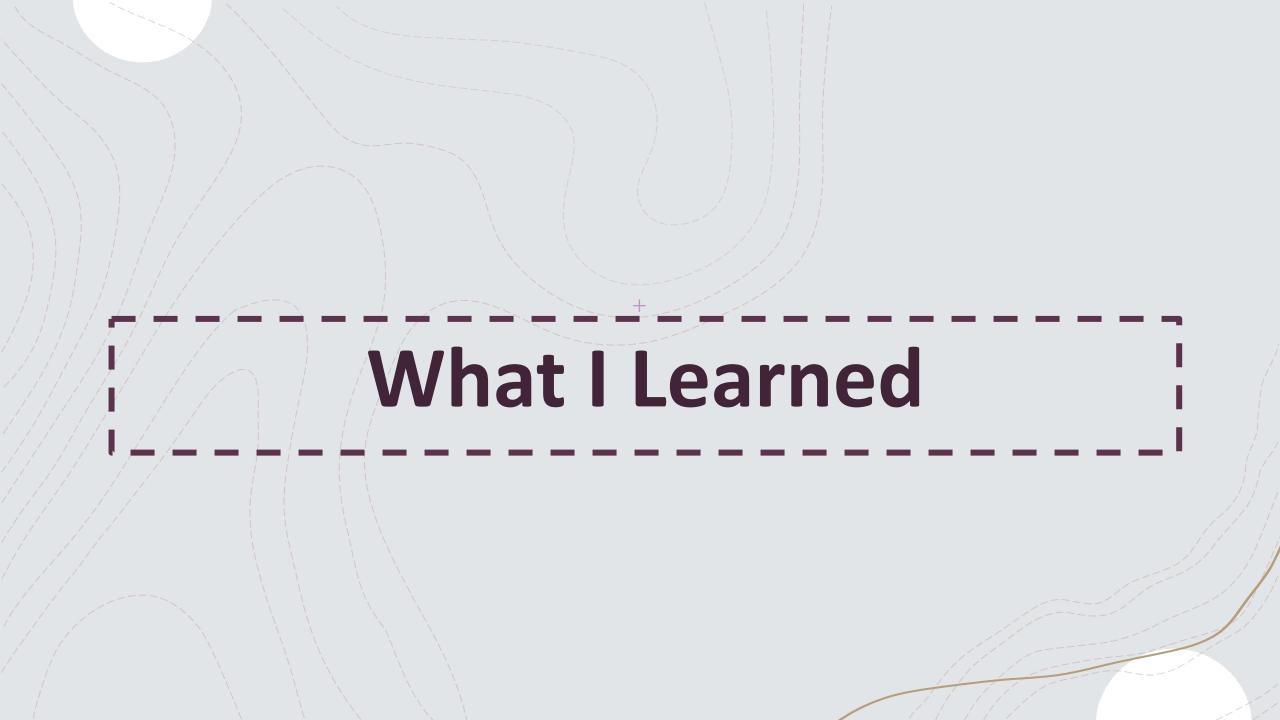

#### **New Experiences**

1

Working with JSON and XML files

2

Following Gitlab processes and CI/CD

• Pylint and unit testing

3

Working on a virtual machine

4

Integrating a new tool into an existing one

Comprehending TypeScript

# Status

#### **Progress**

- +Standalone script created for converting from JSON to XML and back through the command line
- +Adapter integrated and usable in the VSCode extension

#### **Future Work**

- +Test VSCode extension integration
- +Make adapter extensible
- +Account for all elements in adapter